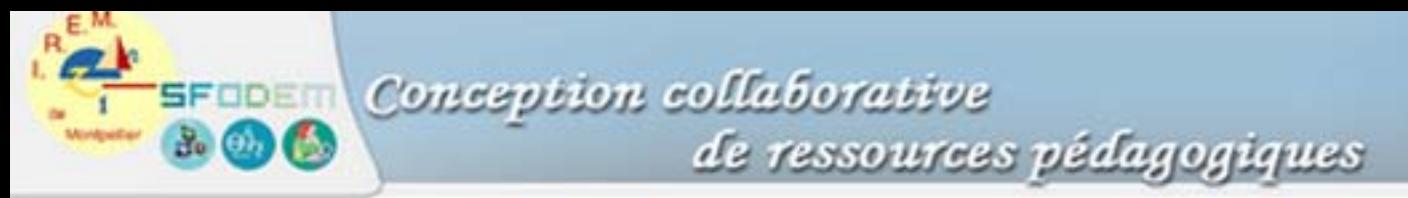

## **Fiche 4. Régler une table de valeurs numériques**

Les calculatrices graphiques et les calculatrices symboliques disposent d'une application Table qui permet d'afficher les valeurs correspondantes de la variable (x pour les fonctions, n pour les suites) et de son image par la fonction (ou suite) ou les fonctions qui ont étés saisies et sélectionnées.

Tbset permet de définir la valeur initiale de la table (TblMin) ainsi que le pas de la variable (ΔTbl) dans le cas d'une consultation automatique de la table. La sélection de l'option « Ask » permet d'entrer dans la table des valeurs de la variable indépendantes.

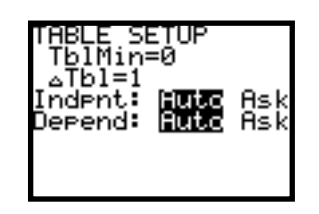

L'utilisation de la table peut permettre de gérer a priori le réglage des fenêtres (Ymin et Ymax) pour une fonction ou encore d'encadrer la solution d'une équation du type  $f(x) = 0$  par ajustements successifs du pas de la table.